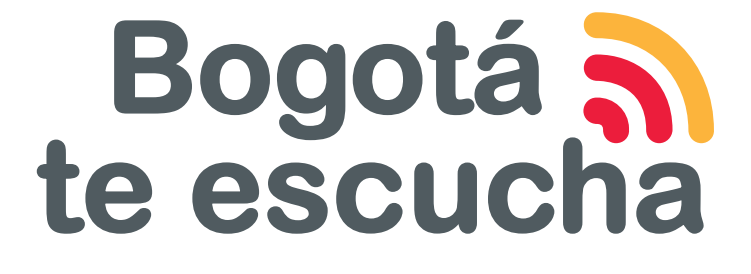

## Sistema Distrital para la Gestión de Peticiones Ciudadanas

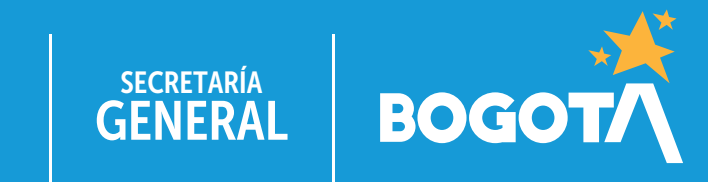

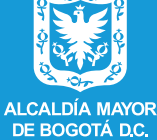

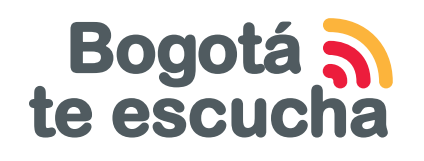

Sistema Distrital para la Gestión de Peticiones Ciudadanas

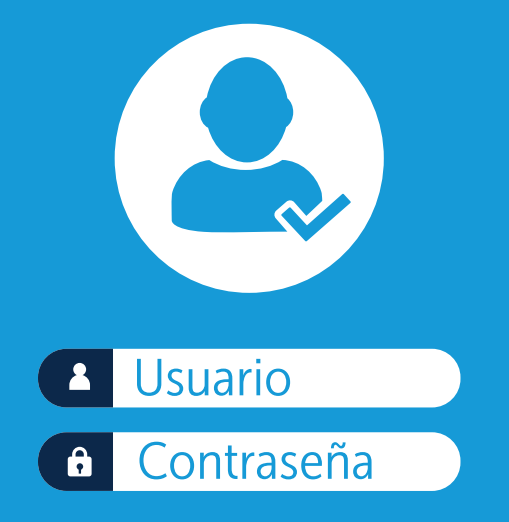

## Aprende cómo ser un **usuario registrado** en Bogotá te Escucha.

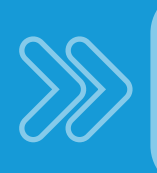

Te explicamos cómo hacerlo en el siguiente tutorial.

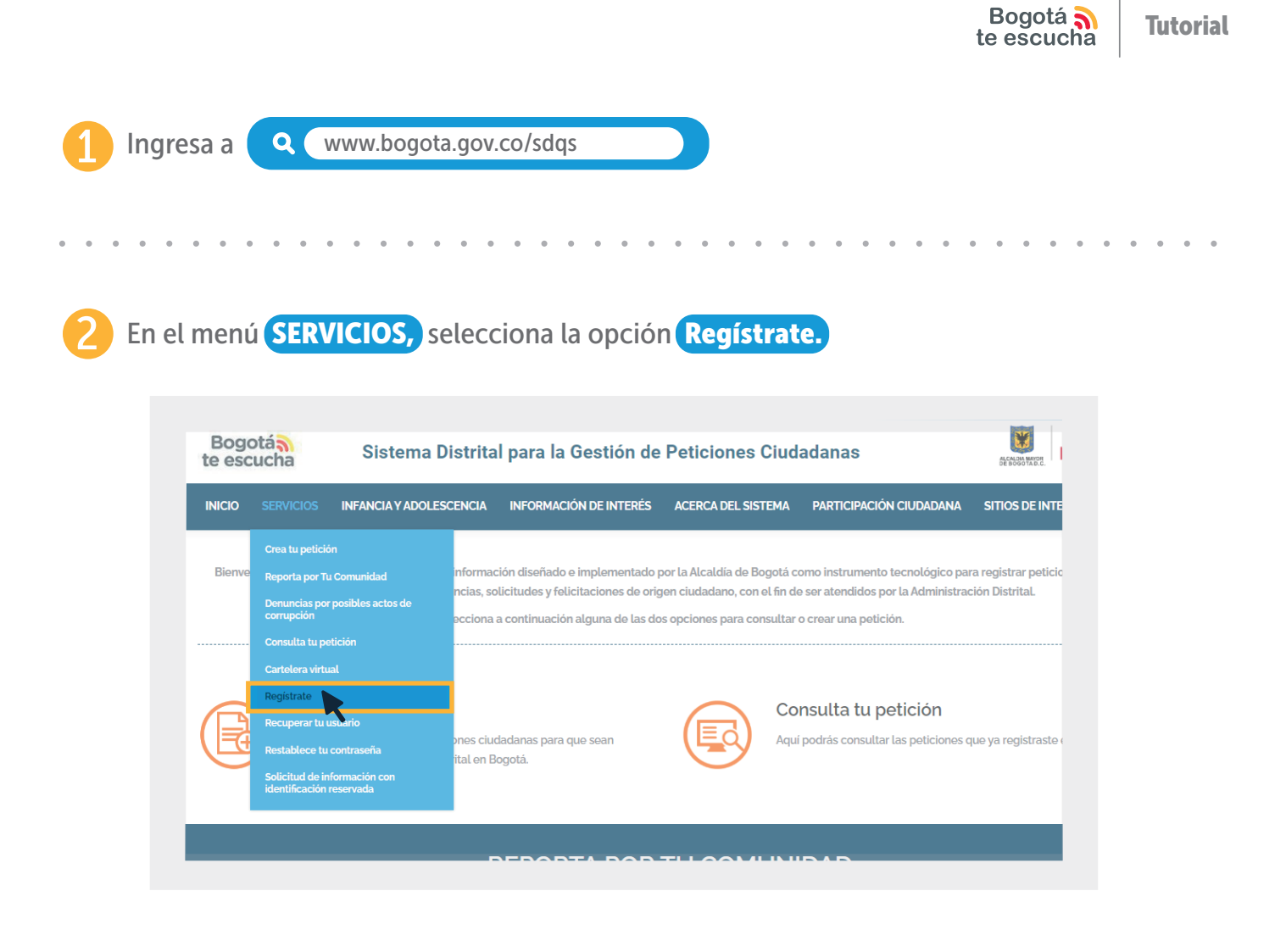

Identifica y selecciona tu tipo de persona entre persona natural, persona jurídica, establecimiento de comercio y niños, niñas y adolescentes.

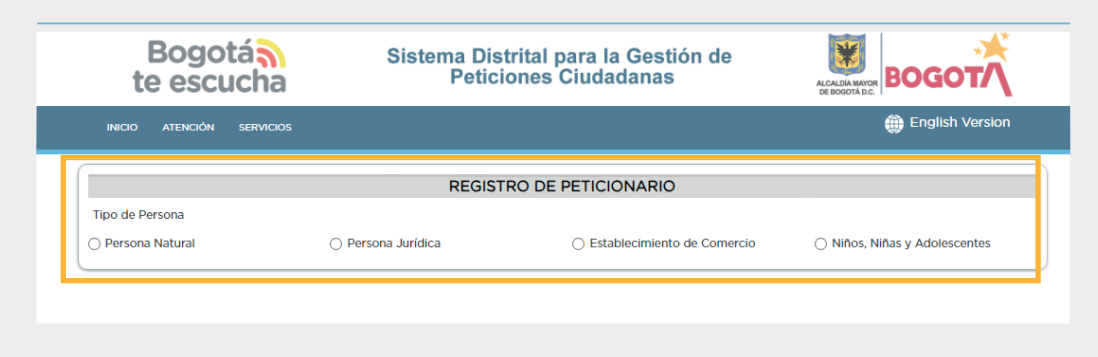

Información importante: registro de usuario para niños, niñas y adolescentes.

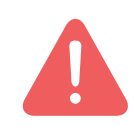

Si eres niño, niña o adolescente no deberás registrate como usuario, por lo cual accederás a un ambiente diseñado especialmente para ti dentro del cual podrás interporner tu petición.

Una vez selecciones tu tipo de persona, iniciarás el proceso de registro en el formulario, el cual ajustará sus secciones y preguntas de acuerdo con el perfil que elegiste:

 $\mathbf{1}^{\mathsf{ra}}$ sección

La primera sección corresponde a información básica) que deberás suministrar como el tipo de documento, numero de indentificación, teléfono, entre otros.

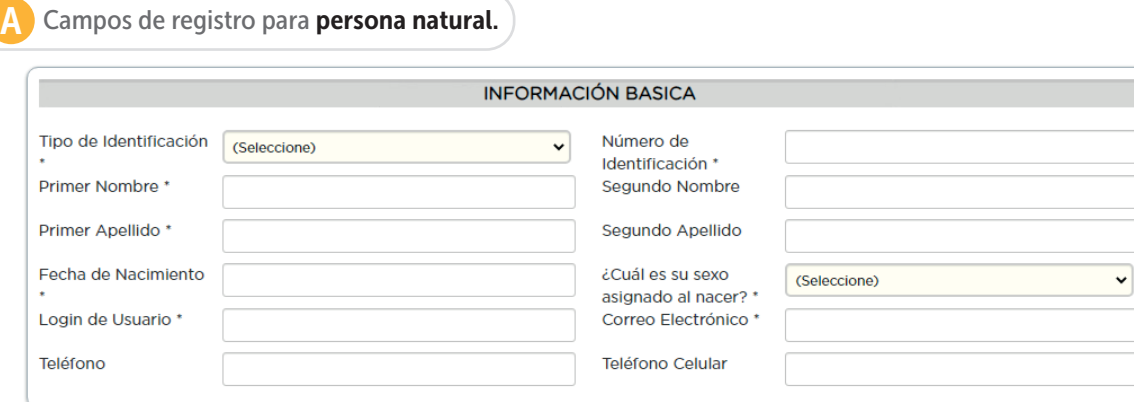

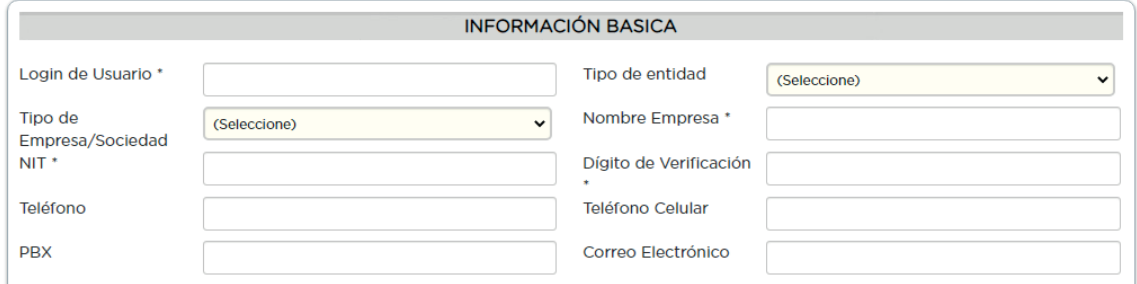

## Campos de registro para establecimiento de comercio.

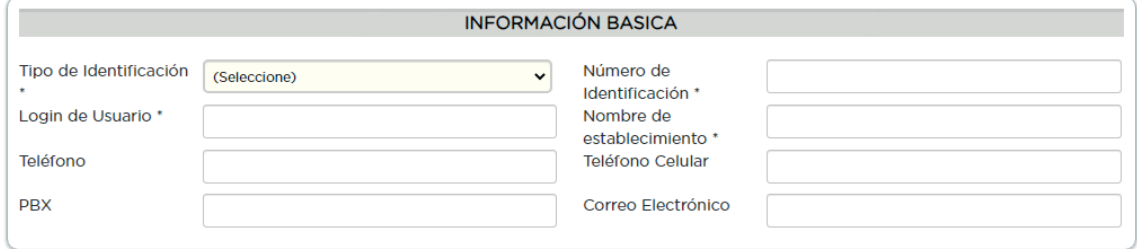

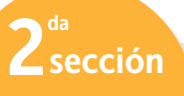

La segunda sección corresponde a información adicional. Allí podrás responder preguntas asociadas a tus características particulares. Esta sección *aplica solo para el registro de persona natural.*

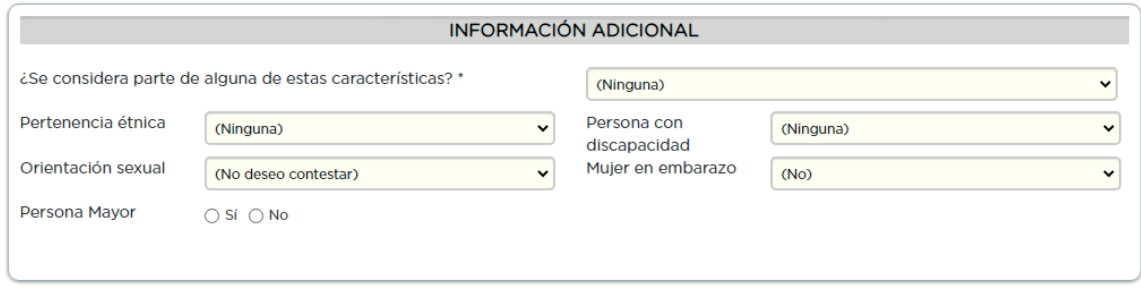

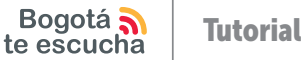

 $\overline{\mathbf{3}}$ sección

La tercera sección corresponde a la *información geográfica* que debes suministrar, como dirección, telefóno, entre otros; también podrás georreferenciar tu ubicación.

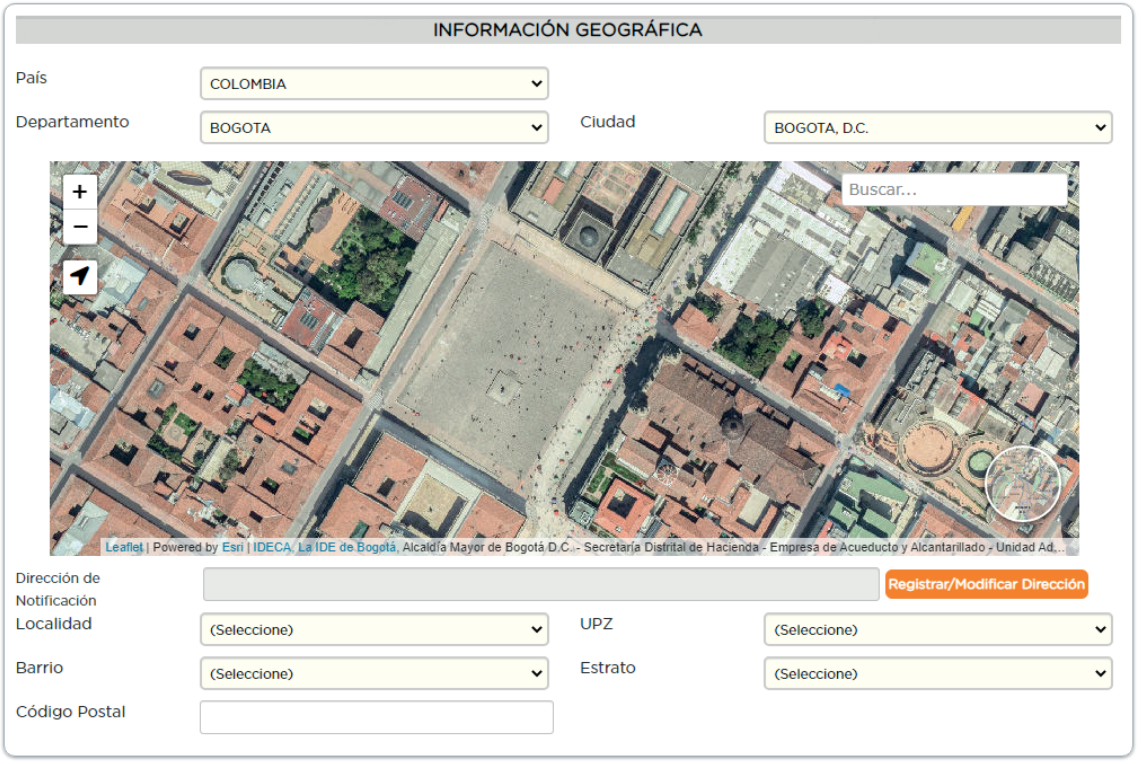

 $\overline{4}^{\text{ta}}$ sección

La cuarta sección corresponde a la información de contacto, en donde debes ingresar los datos de una persona a la que podamos contactar en caso de que lo necesitemos. Esta sección *no aplica para el registro de persona natural.*

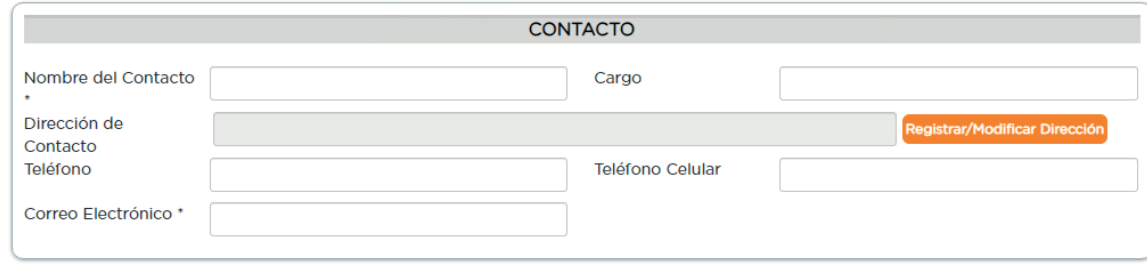

 $5$ sección

En la última sección del formulario, denominada desea adicionar más información, deberás marcar las casillas correspondientes a:

A Aviso de privacidad sobre tus datos personales.

- **B** Certificación de vigencia de tu correo electrónico y autorización para el envío de información relacionada con el trámite de la petición.
- **C** Casilla de verificación reCAPTCHAP.

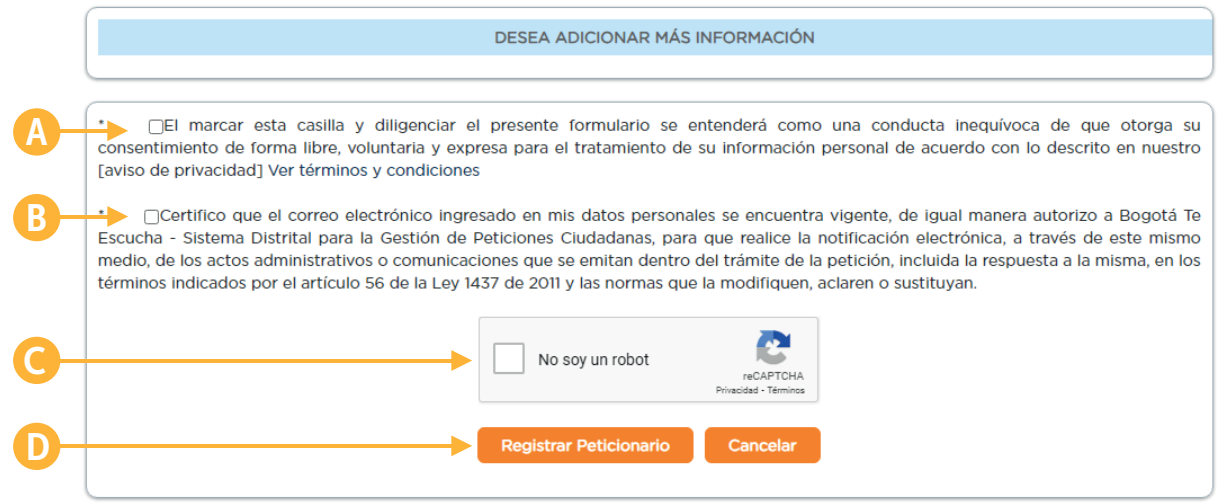

Al final del formulario encontrarás el botón <sup>D</sup> Registrar peticionario, en el cual deberás hacer clic para acceder al sistema de Bogotá te Escucha y hacer tu petición ciudadana. Recuerda que el sistema solo te permitirá volver a acceder hasta que valides tus credenciales de acceso.

Información importante: validación de credenciales.

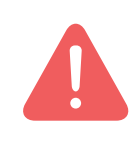

Una vez finalices el registro de tu usuario, el sistema enviará al correo electrónico que registraste una notificación con un enlace al cual debes acceder para actualizar tus credenciales de acceso y así, ingresar al sistema de Bogotá te Escucha.

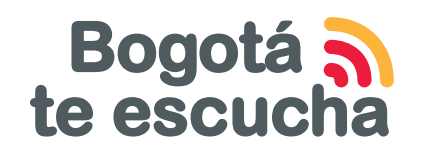

Sistema Distrital para la Gestión de Peticiones Ciudadanas

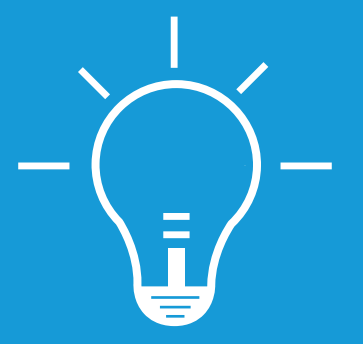

Recuerda que en Bogotá te Escucha puedes registrar tus peticiones, quejas, reclamos, sugerencias, denuncias, solicitudes y felicitaciones.

www.bogota.gov.co/sdqs

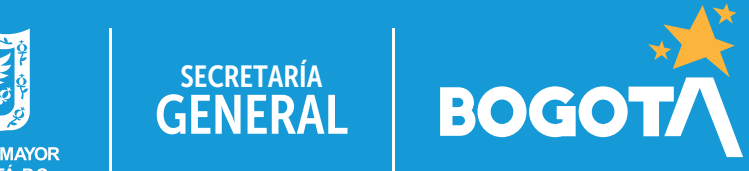

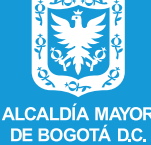